# **Renamer Documentation**

*Release 0.1.0*

**Jonathan Jacobs, Tristan Seligmann, Andrew Snowden**

November 03, 2015

#### Contents

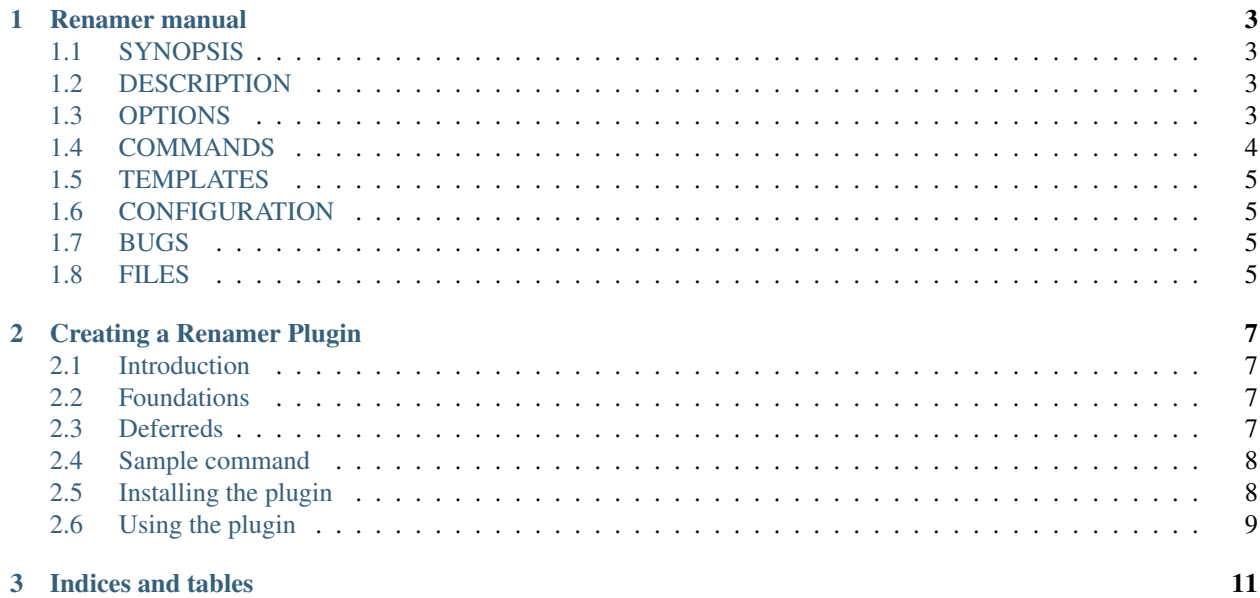

<span id="page-4-0"></span>Contents:

#### **Renamer manual**

#### <span id="page-6-1"></span><span id="page-6-0"></span>**1.1 SYNOPSIS**

rn [*options*] command [*options*] argument ...

## <span id="page-6-2"></span>**1.2 DESCRIPTION**

rn is a command line interface to Renamer, an extensible utility for renaming files that also keeps a log of previous activities, which allows actions to be reversed.

The required *command* argument selects which renamer command to execute. Most, but not all, commands invoke the renaming process on the provided arguments, the *[undo](#page-7-1)* command is one example that differs. Consult --help for a list of available commands and the *[COMMANDS](#page-7-0)* section for descriptions of the builtin commands.

Renamer can be extended with new commands via Python plugins.

# <span id="page-6-3"></span>**1.3 OPTIONS**

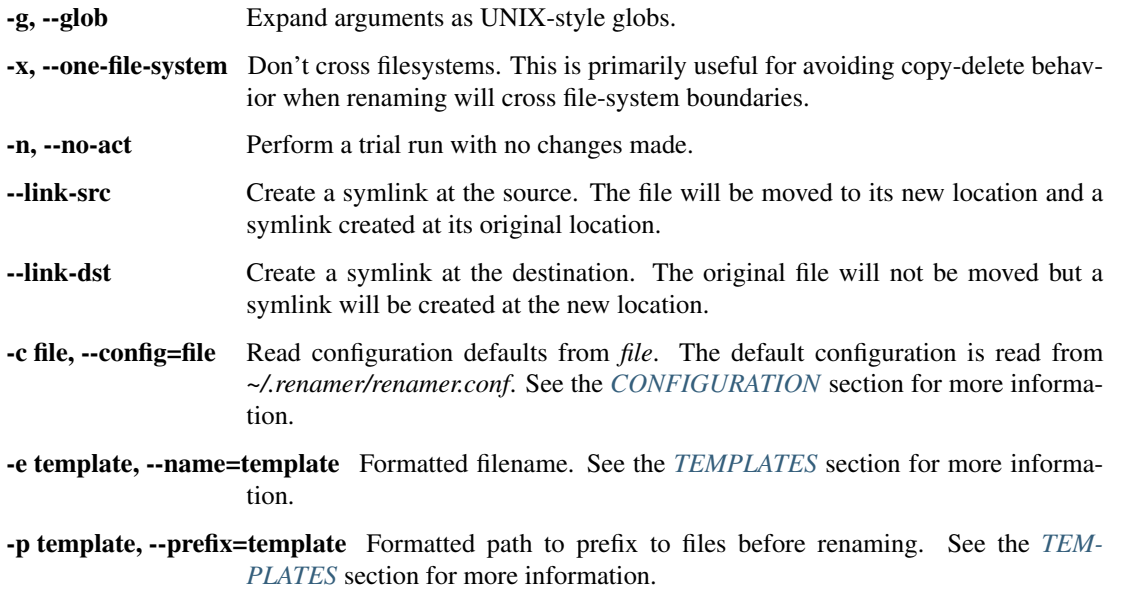

<span id="page-7-3"></span>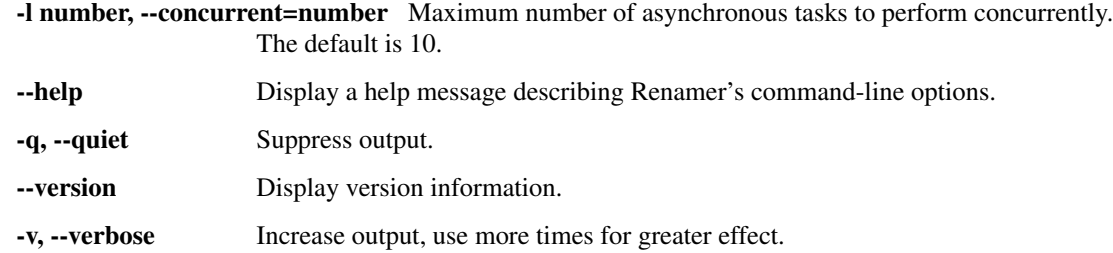

### <span id="page-7-0"></span>**1.4 COMMANDS**

Commands are the parts of Renamer that process arguments and make things happen. Most commands will extract metadata from each argument in some fashion and store that metadata in template variables which is used to rename the files.

#### <span id="page-7-2"></span>**1.4.1 tvrage**

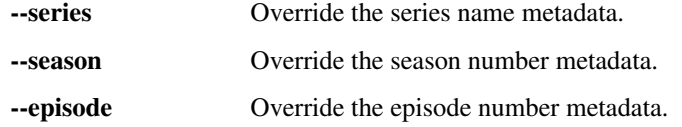

Use TV episode metadata from filenames (such as Lost S01E01.avi) to consult the [TV Rage](http://tvrage.com/) database for detailed and accurate metadata used in renaming.

Renamer is able to extract metadata from a wide variety of filename structures. Unfortunately, since useful metadata within the video container itself is extremely rare, the only reliable way to extract information is from the filename, meaning that filenames should be as clear as possible and contain as much useful metadata as possible.

In the event a filename does not contain enough information to determine a name, season and episode number you can use the override command-line options --series, --season and --episode. Specifying any one of these will accomplish two things:

- 1. Override any detected metadata in the filename for that particular component, and;
- 2. Relax the filename detection techniques so that less specific filenames can match when there is enough combined metadata between filenames and overrides. For example: A file named House - 1.avi combined with --season=2 means that there is enough metadata to look up information for the *first* episode of the *second* season of the show "House".

#### **1.4.2 audio**

Use audio metadata from files for renaming. A wide variety of audio and audio metadata formats are supported.

#### <span id="page-7-1"></span>**1.4.3 undo**

-ignore-errors Do not stop the process when encountering OS errors.

Undo previous Renamer actions.

The action subcommand will undo individual actions while the changeset subcommand will undo entire changesets, once an item has been undone it is removed from the history. The forget subcommand will remove an item from history without undoing it.

<span id="page-8-4"></span>Use the list subcommand to find identifiers for the changesets or actions to undo.

#### <span id="page-8-0"></span>**1.5 TEMPLATES**

A Python template string, as described by the Python [template documentation,](http://docs.python.org/library/string.html#template-strings) can contain variables that will be substituted with runtime values from Renamer commands.

For example the *tyrage* command provides variables containing TV episode metadata; so a template such as:

```
$series S${padded_season}E${padded_episode} - $title
```
Applied to episode 1 of season 1 of "Lost" (named "Pilot (1)") will result in:

Lost S01E01 - Pilot (1)

The variables available will differ from command to command, consult the  $-\text{help}$  output for the command to learn more.

#### <span id="page-8-1"></span>**1.6 CONFIGURATION**

Configuration files follow a basic INI syntax. Sections are named after their command names, as listed in  $-\text{help}$ , the global configuration section is named renamer. Configuration options are derived from their long command-line counterparts without the -- prefix. Flags can be turned on or off with values such as: true, yes, 1, false, no, 0.

For example the command line:

```
rn --concurrent=5 --link-src --prefix=~/stuff somecommand --no-thing
```
can be specified in a configuration file:

```
[renamer]
concurrent=5
link-src=yes
prefix=~/stuff
[somecommand]
no-thing=yes
```
It is also possible to specify global configuration options in a command section to override them only for that specific command.

Arguments specified on the command line will override values in the configuration file.

#### <span id="page-8-2"></span>**1.7 BUGS**

Please report any bugs to the [Renamer Launchpad project](http://launchpad.net/renamer/) <http://launchpad.net/renamer/>.

#### <span id="page-8-3"></span>**1.8 FILES**

~/.renamer/renamer.conf Contains the user's default configuration.

### **Creating a Renamer Plugin**

## <span id="page-10-1"></span><span id="page-10-0"></span>**2.1 Introduction**

Renamer plugins are Python code, discovered by Twisted's [plugin system,](http://twistedmatrix.com/documents/current/core/howto/plugin.html) that extends Renamer's functionality without having to modify the core of Renamer.

There are two kinds of pluggable code in Renamer:

- 1. Commands that perform actions unrelated to directly renaming a file. An example of this would be the *undo* command.
- 2. Renaming commands that determine new filenames from existing files and ultimately result in an input being renamed. An example of this would be the *[tvrage](#page-7-2)* command.

Since the topic of creating commands that are not directly related to renaming is so broad, this document will primarily focus on creating a command that performs renaming.

### <span id="page-10-2"></span>**2.2 Foundations**

Renamer commands are simply Twisted [Options](http://twistedmatrix.com/documents/current/core/howto/options.html) subclasses with a few extra bits thrown in, so all the usual Options attributes (such as optParameters) are available for use and should be how you expose additional options for your command.

In almost all cases you will want to inherit from the RenamingCommand base class, as it ensure your subclass provides all the right interfaces as well as invoking your command and performing the actual file renaming.

At the heart of a renaming command is processArgument which accepts one argument and returns a Python dictionary. That dictionary is then used to perform [template substitution](http://docs.python.org/library/string.html#template-strings) on the name and prefix command-line options (or, if they're not given, command-specific defaults.) This process of calling processArgument is repeated for each argument given, letting your command process one argument at a time.

### <span id="page-10-3"></span>**2.3 Deferreds**

If your command performs a long-running task, such as fetching data from a web server, you can return a [Deferred](http://twistedmatrix.com/documents/current/core/howto/deferredindepth.html) from processArgument that should ultimately return with a Python dictionary to be used in assembling the destination filename.

#### <span id="page-11-0"></span>**2.4 Sample command**

Below is the complete source code of a command that renames files named as POSIX timestamps (e.g.  $1287758780.4690211.txt$  to a human-readable representation of the timestamp (e.g. 2010-10-22 16-46-20.txt).

```
1 import os
2 import string
3 import time
4
5 from renamer.plugin import RenamingCommand
6 from renamer.errors import PluginError
7
8
9 class ReadableTimestamps(RenamingCommand):
10 # The name of our command, as it will be used from the command-line.
11 name = 'timestamp'
12
13 # A brief description of the command's purpose, displayed in --help output.
14 description = 'Rename files with POSIX timestamps to human-readble times.'
15
16 # Command-line parameters we support.
17 optParameters = [18 ('format', 'f', '%Y-%m-%d %H-%M-%S', 'strftime format.')]
19
20 # The default name template to use if no name template is specified via the
21 # command-line or configuration file.
22 defaultNameTemplate = string.Template('$time')
2324 # IRenamerCommand
25
26 def processArgument(self, arg):
27 # The extension is not needed as it will be determined from the
28 # original file name.
29 name, ext = arg.splitext()
30 try:
31 # Try convert the filename to a floating point number.
32 timestamp = float(name)
33 except (TypeError, ValueError):
* If it is not a floating point number then we raise an exception
35 \frac{1}{2} to stop the process.
36 raise PluginError('%r is not a valid timestamp' % (name,))
37 else:
38 # Convert and format the timestamp according to the "format"
39 # command-line parameter.
_{40} | t = time.localtime(timestamp)
41 return {
42 | 'time': time.strftime(self['format'], t)}
```
#### <span id="page-11-1"></span>**2.5 Installing the plugin**

Now that we've constructed our command we need to make it available to Renamer. This process consists of the following simple steps:

1. Create a directory for your plugins such as MyRenamerPlugins wherever you usually put your source code, beneath this create a directory named renamer and beneath that a directory named plugins.

Your directory tree should look like:

```
MyRenamerPlugins
 -- renamer
| | `-- plugins
```
.

- 2. Add your directory (MyRenamerPlugins in the previous step) to sys.path (typically by adding it to the PYTHONPATH environment variable.)
- 3. Put your plugin source code file (with a .py extension) in the MyRenamerPlugins/renamer/plugins directory. It is important to note that this directory must **not** be a Python package (i.e. it must not contain \_\_init\_\_.py) and will be skipped (i.e. no plugins will be loaded) if it is one.
- 4. You can verify that your plugin is visible by running an interactive Python prompt and doing something similar to:

```
>>> from renamer.plugins.timestamp import ReadableTimestamps
>>>
```
(This obviously assumes that you used the ReadableTimestamps example and stored it in a file called timestamp.py.)

If your plugin is installed correctly there should be no errors importing the module.

# <span id="page-12-0"></span>**2.6 Using the plugin**

After your plugin has been installed correctly you can use it:

```
$ touch 1287758780.4690211.txt
$ rn timestamp 1287758780.4690211.txt
$ ls
2010-10-22 16-46-20.txt
```
It is possible that you may need to regenerate the Twisted plugin cache if you notice nonsensical errors related to your plugin objects, especially if you're actively developing a plugin and testing it. Refer to the Twisted documentation regarding [plugin caching.](http://twistedmatrix.com/documents/current/core/howto/plugin.html#auto3)

**CHAPTER 3**

**Indices and tables**

<span id="page-14-0"></span>• genindex

• search

Index

# A

audio, [4](#page-7-3)

# C

commands, [4](#page-7-3) config file, [5](#page-8-4) configuration, [5](#page-8-4)

## M

manual, [1](#page-4-0)

# P

plugins, [5](#page-8-4)

# R

rn, [1](#page-4-0)

# T

templates, [5](#page-8-4) tvrage, [4](#page-7-3)

# U

undo, [4](#page-7-3)